## 切换 **Linux** 虚拟主机 **php** 版本

## **1**、登录 **cpanel** 面板**------->**选择 **select php version**

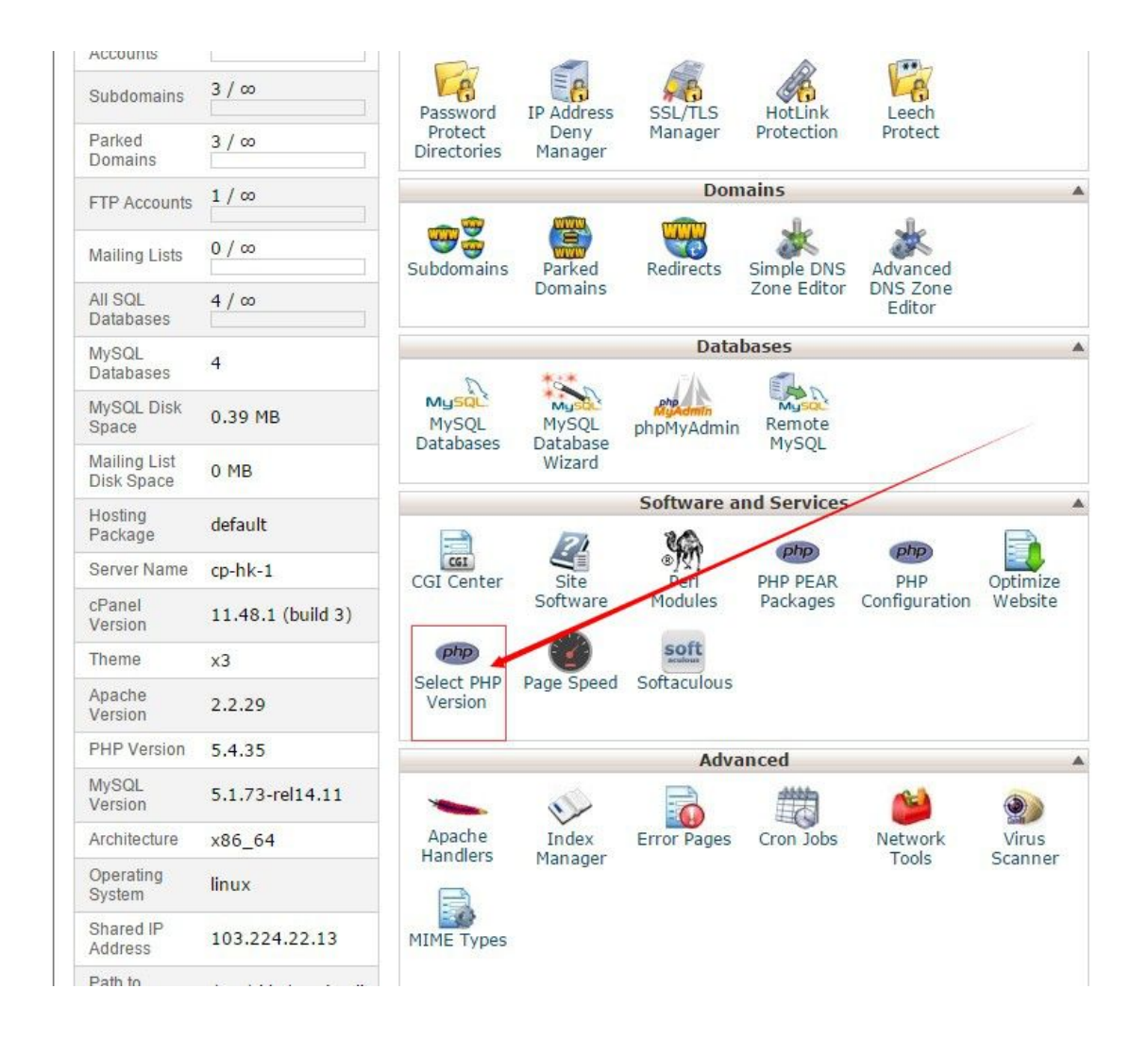

**2**、点击版本下拉框选择所需的版本号**------>**单击 **set as current------>**

最后单击左下角的 **save**

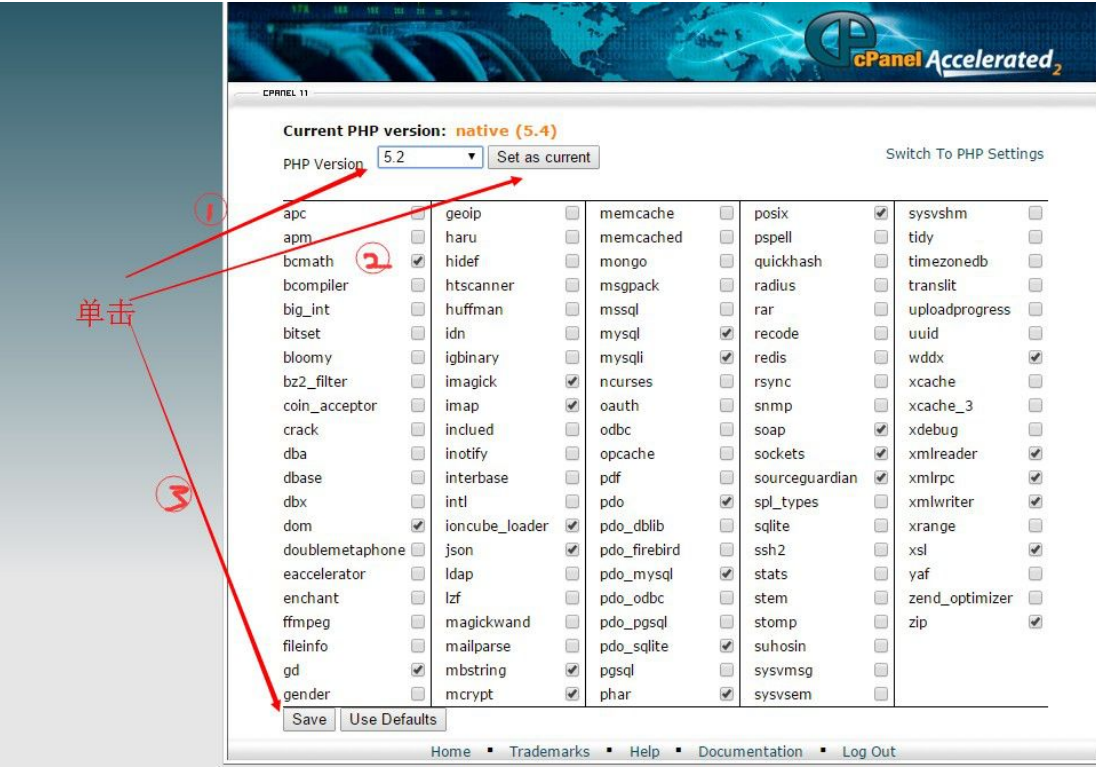